# **Software per analizzare le interazioni di gruppo: Cyram NetMiner e Ucinet**

L'esplorazione e il confronto tra due strumenti per lo studio della Social Network Analysis

■ Silvia Bertolasi, Elvis Mazzoni, Università degli Studi di Bologna s.bertolasi@tin.it, mazzoni@psice.unibo.it

In questo contributo vi invitiamo all'esplorazione di due dei software attualmente disponibili per l'applicazione della Social Network Analysis [Mazzoni, 2005, in questo numero]: **Cyram NetMiner** e **Ucinet**. Entrambi offrono una vasta gamma di analisi e di funzioni statistiche molto simili, oltre all'opportunità di osservare graficamente i risultati prodotti. Presenteremo in un primo tempo *Cyram NetMiner* (versione 2.5 Academic-Express) descrivendo l'architettura del software e le principali analisi disponibili; secondariamente mostreremo l'utilizzo tecnico del software *Ucinet* (versione 6 demo) e concluderemo con le principali differenze tra i due.

# **CYRAM NETMINER**

#### **Dati tecnici**

- **Editore/Distributore**: Institute for Social Development and Policy Research - Seoul (Korea), Cyram Co., Ltd. Copyright © Cyram Co., Ltd 2001-2004
- **Ultima versione**: NetMiner II 2.5.0a (data 17-08-2004) **Requisiti tecnici:** IBM PC o compatibili con Pentium III 600 MHz, Windows 9x/ME/2K/XP/2003 e Linux/Unix; RAM 128 MB, Java Runtime Environment: JRE 1.3, VGA (800x600). Supporta l'utilizzo di file di diversi formati import/export: Excel, CSV, DL File **Licenze acquistabili:** sono disponibili tre diversi pacchetti, "Normal", "Student" e "Academic". Ogni licenza è offerta sia nella versione *Express* (funzionalità di base) sia nella versione *Profes*sional (versione completa). L'utente può averlo anche in locazione o può scaricare la versione shareware dal sito web http://www.netminer.com/. È previsto l'aggiornamento software

*Cyram NetMiner* è uno dei maggiori ed esaurienti software disponibili per il trattamento e l'elaborazione di dati relazionali. Creato all'Institute for Social Development and Policy Research dell'Università Nazionale di Seoul (Korea), da professionisti specializzati nelle Analisi di Rete e delle Scienze sociali e delle Tecnologie per i computer, è disponibile sul sito http://www.netminer.com/.

NetMiner offre all'utente il vantaggio di racchiudere in un'unica interfaccia la possibilità di accedere all'apertura del file di dati, visualizzare il rispettivo grafo di rete, effettuare la tipologia di analisi prevista e ottenere, in una finestra a lato, il file di report con i risultati descrittivi e quantitativi. Tali funzionalità sono possibili grazie al linguaggio Java, su cui il software si basa, e al suo utilizzo con il sistema Windows. Ciò lo rende particolarmente *user-friendly* e ne semplifica notevolmente l'utilizzo da parte dell'utente.

Attraverso NetMiner è possibile esplorare la configurazione di un gruppo e analizzare la dinamica degli scambi avvenuti al suo interno, così come la rete personale dei collegamenti di un singolo individuo (visualizzazione dei grafi della rete e analisi di strutture, patterns, componenti e ruoli che la caratterizzano).

Innanzitutto è necessario creare o importare la matrice di dati (fig. 1) in cui sono inseriti i mittenti (righe) e i destinatari (colonne), eventuali attributi individuali (ad es. genere o ruoli) e, nelle celle, i valori degli scambi avvenuti.

L'insieme di questi dati, opportunamente salvati nel formato .ntf (il formato di Net-Miner) per un utilizzo futuro, costituiscono il cosiddetto data-set.

Per visualizzare il grafo, occorre caricare la matrice precedentemente creata (semplicemente cliccando sul comando *Load*) e procedere con l'esplorazione o l'analisi dei dati.

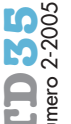

64

Nella videata centrale (fig. 2), ogni nodo rappresenta ciascun componente del gruppo, mentre le linee indicano gli scambi avvenuti tra i partecipanti. Conoscendo la numerosità degli scambi e l'orientamento è possibile visualizzare l'intensità delle relazioni avvenute e la loro direzione (linee con frecce). Attorno alla videata centrale sono disposte le barre degli strumenti: la barra in alto elenca le funzioni di base (comandi per la gestione e l'analisi dei dati), mentre i comandi a destra permettono vari tipi di ricerche e visualizzazione dei nodi (ad es. selezionando opportunamente i nodi è possibile evidenziare i collegamenti tra loro, il percorso che li unisce e il vicinato da cui un nodo riceve messaggi). I comandi a sinistra ripropongono il menù *View* delle funzioni di base e servono per determinare i dati da rappresentare e per una migliore visualizzazione dell'immagine ottenuta.

#### **Le funzioni base**

La barra degli strumenti principale è composta dai seguenti menù e funzioni:

- *VIEW*: fornisce le appropriate modifiche grafiche alla visualizzazione iniziale della rete. Ad esempio, lo *zoom* o il *rendering* per raffinare l'immagine della rete, il *drag and drop* per spostare i nodi del grafo, la possibilità di associare i colori/simboli agli attributi dei componenti del gruppo, la visualizzazione delle frecce o dell'intensità dei collegamenti.
- *DATA*: offre la possibilità di visualizzare i dati raccolti sotto forma di matrice (Matrix Editor) o di documento testuale (Text Editor).
- *TRANSFORM*: costituisce l'elenco degli strumenti per trasformare i dati della matrice. Ad esempio, il comando *simmetrizza* è utilizzato per ottenere dati orientati o non orientati, il comando *dicotomizza* per ottenere dati con o senza valore (ovvero prendere in considerazione l'intensità degli scambi avvenuti o solo la loro presenza/assenza). Un terzo comando, *extract*, offre la possibilità di omettere uno o più partecipanti che, quindi, non verranno considerati nelle analisi successive.
- *EXPLORE*: presenta l'elenco delle diverse procedure di analisi offerte da NetMiner.
- *OPTION*: mette a disposizione i comandi per definire il formato dei caratteri usati nelle parti testuali e l'uso di specifici simboli/colori all'interno della rete per un'adeguata rappresentazione dei dati nel grafo.
- *HELP*: guida per l'utente, dove si possono trovare indicazioni e informazioni sulle funzionalità del software e delle analisi utilizzate.

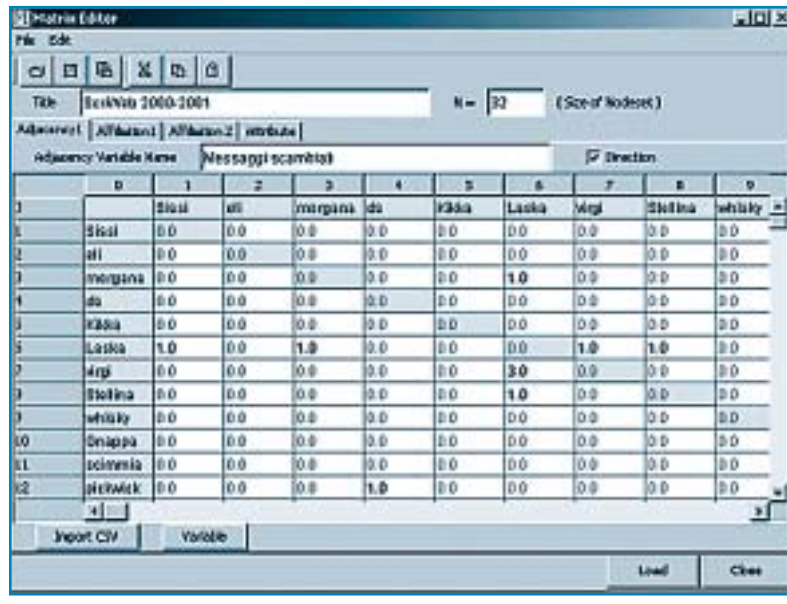

# **Menù** *Explore***: l'analisi dei dati**

Per ciascuna analisi o esplorazione il programma permette di ottenere il rispettivo *report* di analisi (fig. 3). Nel report sono presenti le informazioni descrittive del grafo (riquadro in alto) e i relativi indici e dati statistici della rete (riquadro in basso).

Di seguito riportiamo le principali analisi e misurazioni.

#### *Neighbor Analysis*

La Neighbor Analysis (fig. 2) esamina la rete nella sua globalità e permette di ottenere sia l'indice di densità, sia una serie di misure per indagare la sua integrità come, ad esempio, l'inclusività, il numero dei nodi isolati e dei nodi pendenti e la reciprocità degli scam-

#### **figura 1**

*Matrice dei dati relazionali.*

# **figura 2**

*Rappresentazione grafica di una rete di relazioni.*

**65**

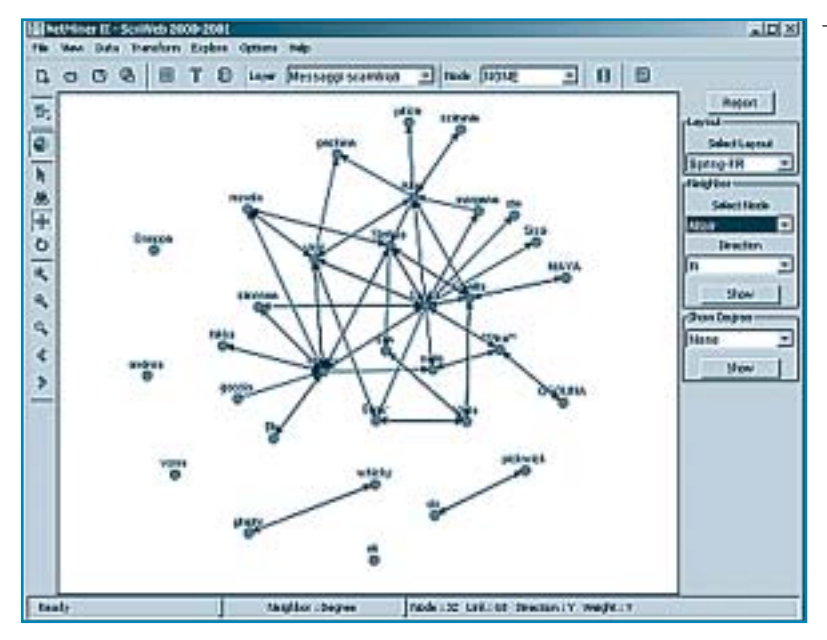

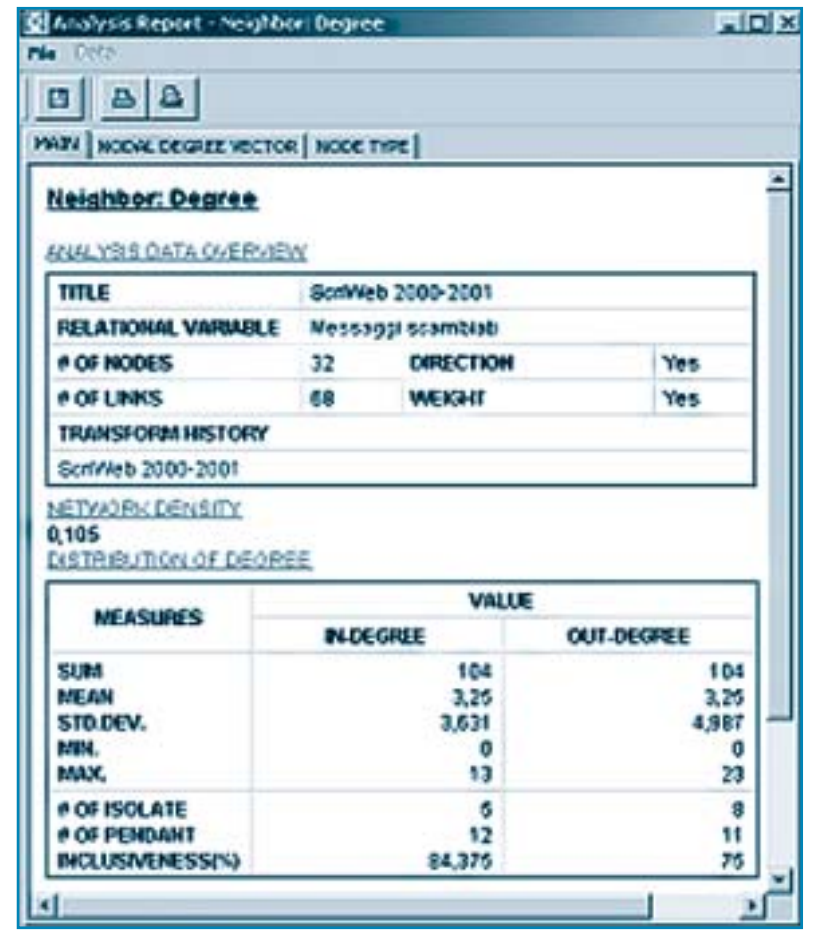

bi (rilevabile dal *Nodal degree*). Questi dati quantitativi vengono proposti nella finestra del corrispettivo report (fig. 3).

Se invece si vuole analizzare la struttura locale di un determinato nodo, all'interno della Neighbor Analysis si possono attuare l'*EgoNe*t e la *Structural Hole*. L'EgoNet permette di focalizzarsi su un singolo soggetto e ricercare tutti i collegamenti adiacenti ad esso: numero delle persone con cui quel soggetto ha effettuato gli scambi e densità della rete "personale" dei legami, definendo a priori i livelli di prossimità che si vogliono analizzare. La Structural Hole, invece, analizza la struttura delle connessioni locali secondo le dimensioni identificate da Burt (1992): *redundancy, efficiency, effective size, constraint, hierarchy. Connection Analysis*

La Connettività riflette la vulnerabilità dei collegamenti fra i nodi ed è identificabile esplorando i *bridge* (linee rosse) e i *cutpoint* (rombi blu)*,* evidenziabili mediante il comando S*how*, nella barra a destra.

Questo tipo di analisi è indicata anche per visualizzare i percorsi che legano due nodi all'interno della rete: infatti, nella stessa barra è possibile selezionare il nodo sorgente e il nodo finale per ottenere la catena delle connessioni tra i nodi (fig. 4).

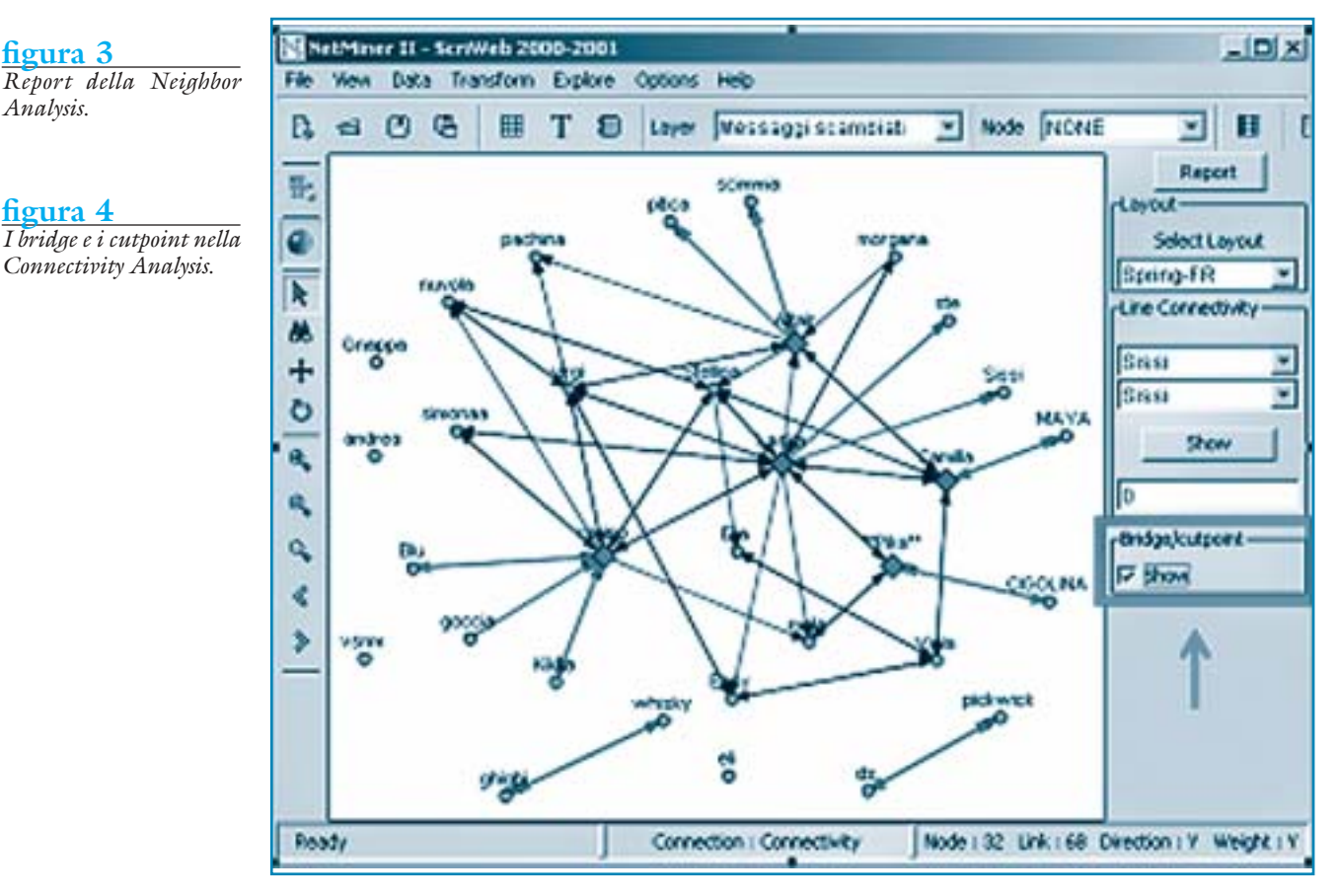

**figura 3**

**figura 4**

*Analysis.*

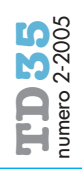

Tramite l'analisi di connettività è dunque possibile evidenziare i membri che possiedono connessioni fragili con l'intero gruppo e che, di conseguenza, aumentano la vulnerabilità della rete.

# *Cohesion Analysis*

L'analisi della coesione individua i sottogruppi coesi (componenti) che strutturano la rete esaminata. Come per altre analisi, è possibile inserire a priori i parametri di misurazione necessari per effettuare l'analisi in modo più o meno raffinato. Ad esempio, di default il programma ricerca le clique composte da almeno tre elementi, ma è possibile modificare questo e altri fattori per analizzare componenti di differenti dimensioni.

La consultazione del report è particolarmente interessante in quanto elenca dettagliatamente il numero delle componenti e, per ciascuna di esse, la composizione dei partecipanti cosicché è possibile individuare a quali sottogruppi partecipano i singoli membri. *Centrality Analysis*

La centralità è analizzabile attraverso vari indici e, per ognuno di essi, NetMiner propone la visualizzazione grafica concentrica (fig. 5) o radiale. All'interno della videata principale si possono rappresentare più o meno informazioni, accuratamente descritte all'interno dei report: ad esempio, sul lato destro è possibile selezionare la visualizzazione dei punteggi di centralità di ciascun nodo, nella barra opposta i collegamenti (linee) con gli altri nodi, mentre in fondo è mostrato l'indice di centralizzazione della rete.

Per concludere riportiamo alcune annotazioni tecniche.

Il programma è corredato di una guida ipertestuale ed è inoltre possibile scaricare dal sito web il manuale completo di Cyram NetMiner. In entrambi questi supporti si trovano le informazioni e le descrizioni utili per l'utilizzo del programma, per l'analisi dei dati e la loro visualizzazione, nonché l'elenco degli autori e dei testi a cui fare riferimento. A nostro avviso, queste informazioni non sono esaustive circa la scelta dei criteri e dei procedimenti da adottare per l'attuazione delle analisi, per cui consigliamo di approfondire le varie tematiche seguendo i riferimenti bibliografici proposti.

Analogamente a Cyram NetMiner, anche *Ucinet* è un programma per l'elaborazione e la rappresentazione delle analisi delle reti sociali. Siccome dal punto di vista statistico entrambi i software offrono le medesime analisi e misurazioni statistiche e producono i corrispondenti indici della SNA, limitere-

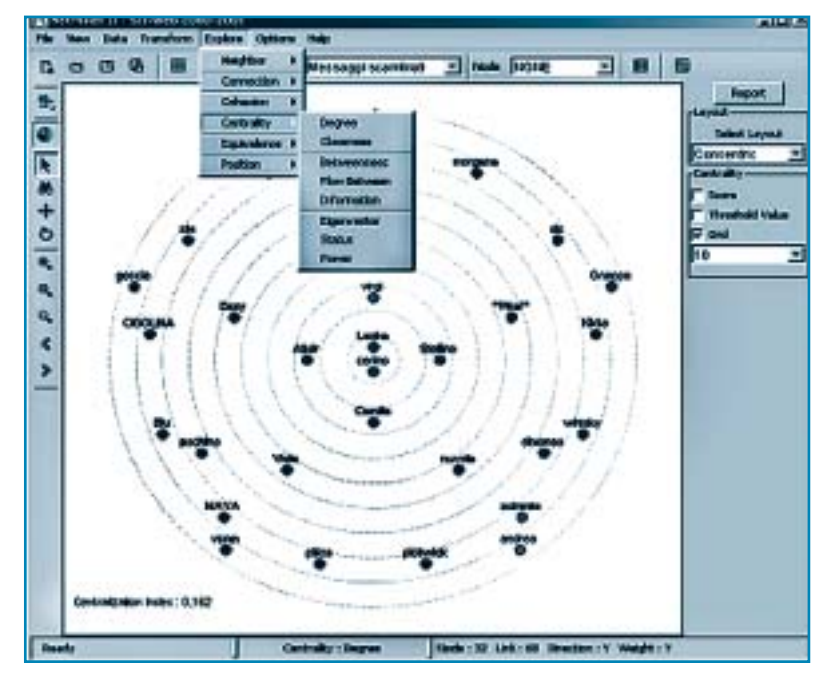

mo questa esposizione all'approfondimento dell'utilizzo del software.

Ucinet è uno dei primi e più importanti software prodotti per la SNA e in effetti la sua architettura in DOS, dal punto di vista tecnico, può apparire un po' datata.

La finestra principale di Ucinet propone le stesse funzioni di base descritte in precedenza per NetMiner. A differenza di Net-Miner, però, Ucinet è un software costruito in linguaggio DOS e la sua interfaccia per l'utilizzo appare meno *user-friendl*y [Huisman e Van Duijn, 2005].

All'apertura di Ucinet, l'utente visualizza la finestra di lavoro da cui partire per inserire o importare una nuova matrice di dati (fig. 6),

### **UCINET**

#### **Dati tecnici**

- **Editore/Distributore**: Analytic Technologies, Inc. [Borgatti et al., 2002]
- **Ultima versione**: Ucinet 6, rilasciata dal sito Web (data 20-03-2005) **Requisiti tecnici**: Ucinet è compatibile con le piattaforme Windows 95/98/NT/2000 /XP e supporta l'utilizzo di file di diversi forma-
- ti import/export: DL, Krackplot, Mage, Pajek, Metis, raw, Excel, Negopy
- **Licenze acquistabili**: Ucinet è disponibile in tre diverse licenze in base alla tipologia dell'utente - utente-studente, utente-scuole e utente-società. Il programma completo è disponibile in versione shareware al sito web http://www.analytictech.com/ È previsto l'aggiornamento software
- **Manuali e guide**: annessi al programma sono previsti una serie di documenti (Ucinet user's guide, Ucinet reference guide, Ucinet for Windows, una guida all'utilizzo di NetDraw e un documento di testo di introduzione alla Network Analysis). È contemplata anche una guida on-line per l'utente.

*I diversi livelli di analisi della Centralità e rappresentazione grafica*

**figura 5**

67

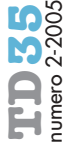

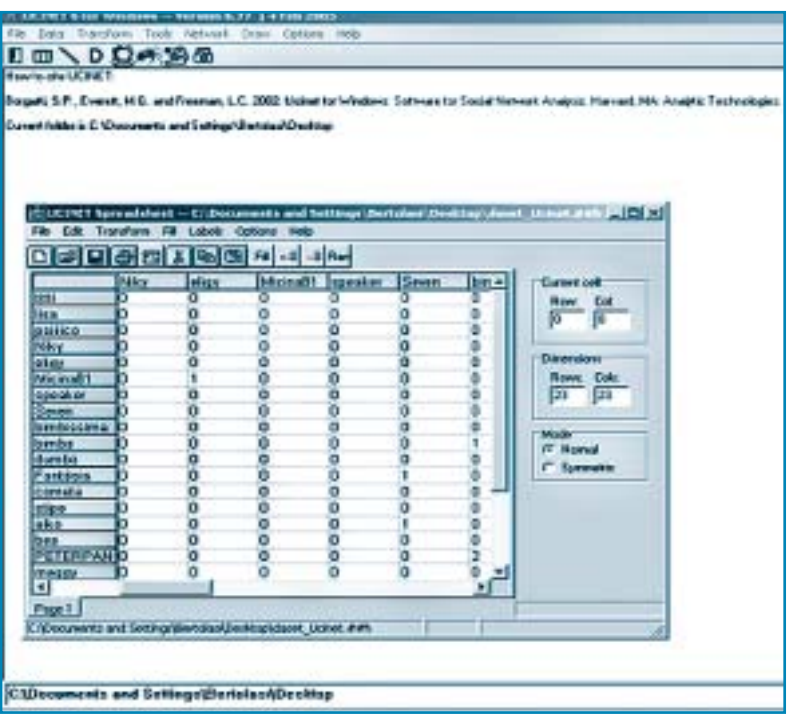

# **figura 6**

*La videata principale di Ucinet con matrice.*

sulla quale poi attuare le opportune elaborazioni (comando Transform sulla barra principale). Per effettuare le analisi occorre tornare alla videata principale, selezionare l'analisi desiderata e aprire il file della matrice di dati precedentemente salvato. Ad esempio, per la Densità, tramite la barra delle funzioni di base si entra nel menù delle Analisi (Network) e si seleziona *Network Properties Density* (fig. 8): all'utente viene visualizzata un'ulteriore finestra dalla quale è possibile selezionare il file di dati da analizzare. Dall'analisi si ottiene un output contenente i risultati quantitativi; tale output viene automaticamente salvato nella stessa cartella in cui si trova la matrice dei dati.

L'output, come le altre finestre di dialogo del programma, consiste in una finestra in formato testo, composta da righe senza alcun elemento grafico, né rappresentazioni strutturali della rete. Per poter visualizzare graficamente i dati elaborati, infatti, l'utente deve aprire un altro software denominato NetDraw1 (fig. 7), direttamente collegato a Ucinet (il collegamento è disponibile anche sulla barra degli strumenti), ma non integrato al suo interno. Dopo aver aperto Net-Draw è comunque necessario richiamare il file di dati per la visualizzazione dell'immagine. La barra degli strumenti di NetDraw contiene le icone dei comandi da utilizzare per modificare l'editor del grafo ottenuto (ad es. i colori, le forme dei nodi o la visualizzazione circolare piuttosto che periferica della rete prodotta).

Ucinet offre numerose funzioni e analisi statistiche a cui si può accedere direttamente dai menù proposti (fig. 8). La disposizione di tali menù è simile a quella del software NetMiner.

Nella barra degli strumenti sono invece riportati, tra i principali comandi, anche Pajeck e Mage: due ulteriori programmi di grafica che non prenderemo in considerazione in questo contributo.

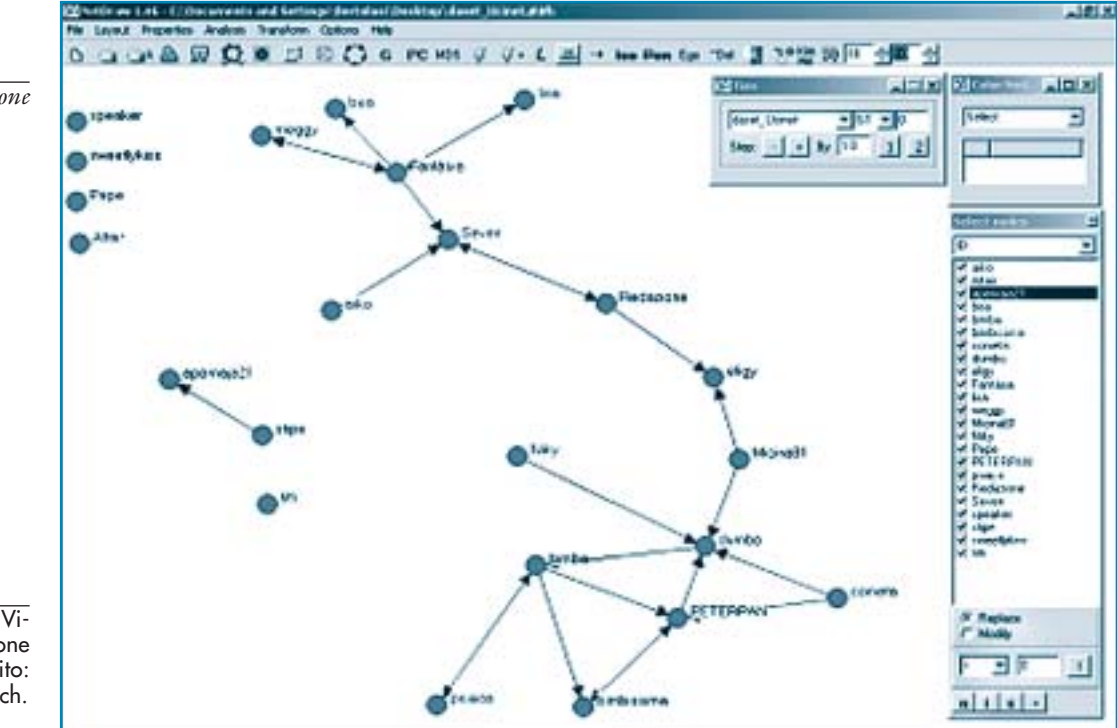

**figura 7**

*Esempio di elaborazione dati con NetDraw.*

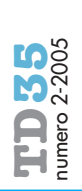

**68**

**1** NetDraw: Network Visualization, versione 1.48, visitabile al sito: http://www.analytictech. com/netdraw.htm

### **CONCLUSIONI**

Come abbiamo visto la struttura e la visualizzazione delle funzioni e analisi statistiche risultano molto simili tra i due software: infatti alcuni menù si differenziano nel nome, ma non nel contenuto.

Confrontando i due programmi, quindi, possiamo sottolineare le principali differenze che emergono non tanto nell'aspetto statistico quanto da quello tecnico.

L'interfaccia dei software è alquanto differente: quella di NetMiner risulta particolarmente semplice, flessibile e gradevole, mentre quella di Ucinet rende più elaborato l'utilizzo da parte dell'utente. In particolare, l'utente di Ucinet si trova a rapportarsi con alcuni svantaggi quali la mancata integrazione dei risultati delle analisi (sia quantitativi che grafici) in un'unica finestra e l'enorme ammontare di file automaticamente salvati sul proprio computer.

Entrambi i software permettono di salvare e immagazzinare in vari formati le rappresentazioni grafiche prodotte, ma NetMiner supporta un maggior numero di formati rispetto ad Ucinet. Quest'ultimo, fra l'altro, non permette l'esportazione dei report di analisi in formato html.

Per quanto riguarda l'import/export delle matrici dei dati, entrambi supportano diversi formati. In questo caso, però, Ucinet offre la possibilità di esportare i dati in un maggior numero di formati, compatibili con altri programmi per la SNA (ad es., *Negopy*, *Krackplot* e *Raw*).

Un'ulteriore diversità nell'utilizzo dei due software è data dalla possibilità di accedere in modo immediato a particolari informazioni sia sulle analisi, sia sui singoli nodi di una rete. Sulla barra degli strumenti di NetMiner, infatti, è posto il comando per accedere al *Data Tansformation History Management*, utile promemoria di rimando alle ultime analisi e grafi di rete effettuate. NetMiner, inoltre, permette di interagire direttamente con la rappresentazione grafica delle relazioni fra i nodi e, ad esempio, ottenere le proprietà e i valori statistici di un singolo partecipante semplicemente cliccando su di

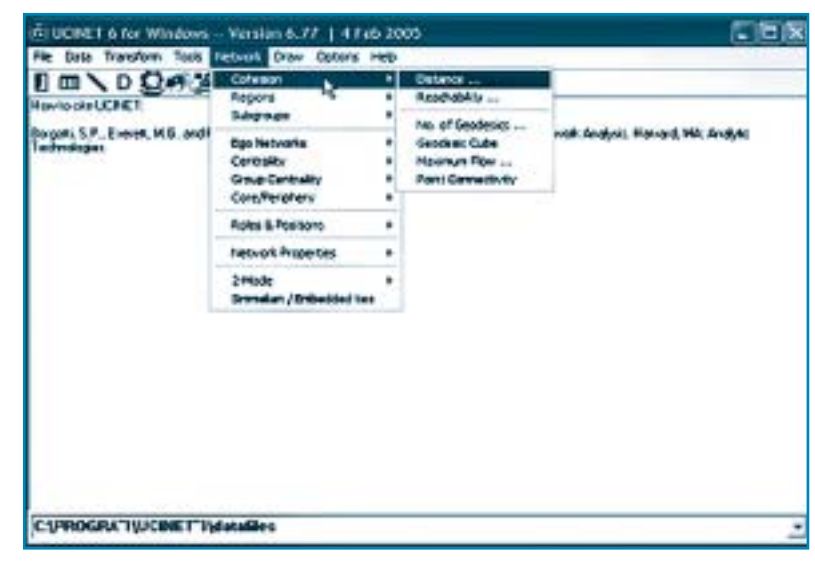

esso con il pulsante destro del mouse (*Network Properties* e visualizzazione grafica del vicinato).

In conclusione ricordiamo che nel panorama tecnologico sono disponibili altri software (ad es., *Gradap, Inflow, Negopy, Krackplot, Visone*) che elaborano i dati relazionali contenuti nelle matrici e offrono la possibilità di visualizzare graficamente i dati (alcuni, ma non tutti).

Di seguito offriamo un elenco di link come possibilità di approfondimento dei due software descritti e dei programmi affini2:

- *Cyram NetMiner*: http://www.netminer.com/
- *• Ucinet*: http://www.analytictech.com /ucinet\_5\_description.htm
- *Visone*: http://www.visone.de/
- *• Negopy*: http://www.sfu.ca/~richards /Pages/negopy.htm
- *Krackplot*: http://www.andrew.cmu. edu/user/krack/krackplot/krackindex.html
- *• Inflow*: http://www.orgnet.com/
- *• GRADAP*: http://www.assess.com /Software/GRADAP.htm
- *• Floss* (opensource): http://www.flosspols.org/
- *• Classroom Sociometric*: http://www. classroomsociometrics.com/

Per un approfondimento sulle differenze tra i due software qui descritti rimandiamo il lettore al sito web http://www.net miner.com/ e all'articolo di Huisman e Van Duijn (2005).

**2**

**figura 8**

*Ucinet.*

*I menù di analisi di*

# **riferimenti bibliografici**

Borgatti S. P., Everett M. G., Freeman L. C. (2002), Ucinet for Windows: Software for social network analysis, Analytic Technologies, Harvard, MA

Burt R. S. (1992), Structural holes: The social structure of competition, Harvard University Press, Cambridge, MA

Huisman M., Van Duijn M. A. J. (2005), Software for social

network analysis, in P. J. Carrington, J. Scott, S. Wasserman (eds.), Models and methods in social network analysis, Cambridge University Press, Cambridge, MA, pp. 270-316

Mazzoni E. (2005), La Social Network Analysis a supporto delle interazioni nelle comunità virtuali per la costruzione di conoscenza, TD - Tecnologie Didattiche, n. 35, pp. 54-63

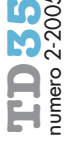